# Propädeutikum WS 2011/2012 Linux-Einführung – CompLab

# 1 Hilfequellen

- Systemgruppe: http://www.coli.uni-sb.de/sg/
- Fachschaft: http://www.coli.uni-sb.de/fs-coli/
- Linuxkurs-Webseite: http://www.ruthless.zathras.de/facts/linux/
- Ubuntu Forums: http://ubuntuforums.org/
- Für Windows: http://www.chiark.greenend.org.uk/ sgtatham/putty/, www.cygwin.com/
- Kommiliton\_innen fragen
- Im Internet suchen!
- Bibliothek

# 2 Kommandozeile und Kommandos

Die Kommandozeile, (auch als Konsole oder Terminal oder Shell bezeichnet), ist der Eingabebereich für die Steuerung einer Software oder eines Betriebssystems, typischerweise im Textmodus. Man gibt Befehle ein und führt damit Programme aus. Man kann sich auch Informationen über den Rechner, auf dem man sich befindet, zeigen lassen.

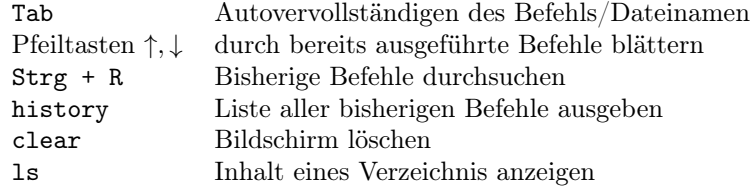

## Der Aufbau eines Kommandos

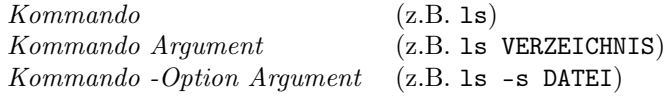

### Wie finde ich mehr über einen Befehl heraus?

- Manual Pages: man Kommando (z.B. man ls)
	- weiterblättern: Pfeil-Tasten und Leertaste
	- Handbuch verlassen: Buchstabe q tippen
- --help hinter den Befehl schreiben (ls --help)
- Im Internet suchen

### Programme starten und beenden

- Wenn ein Programm im Terminal aufgerufen wird, blockiert es das Terminal, bis es beendet wird. Bei graphischen Programmen kann man dieses Blockieren verhindern, indem man & dahinterschreibt
- Im Notfall können Programme meist mit Strg-C abgebrochen werden

# 3 Wichtige Kommandos

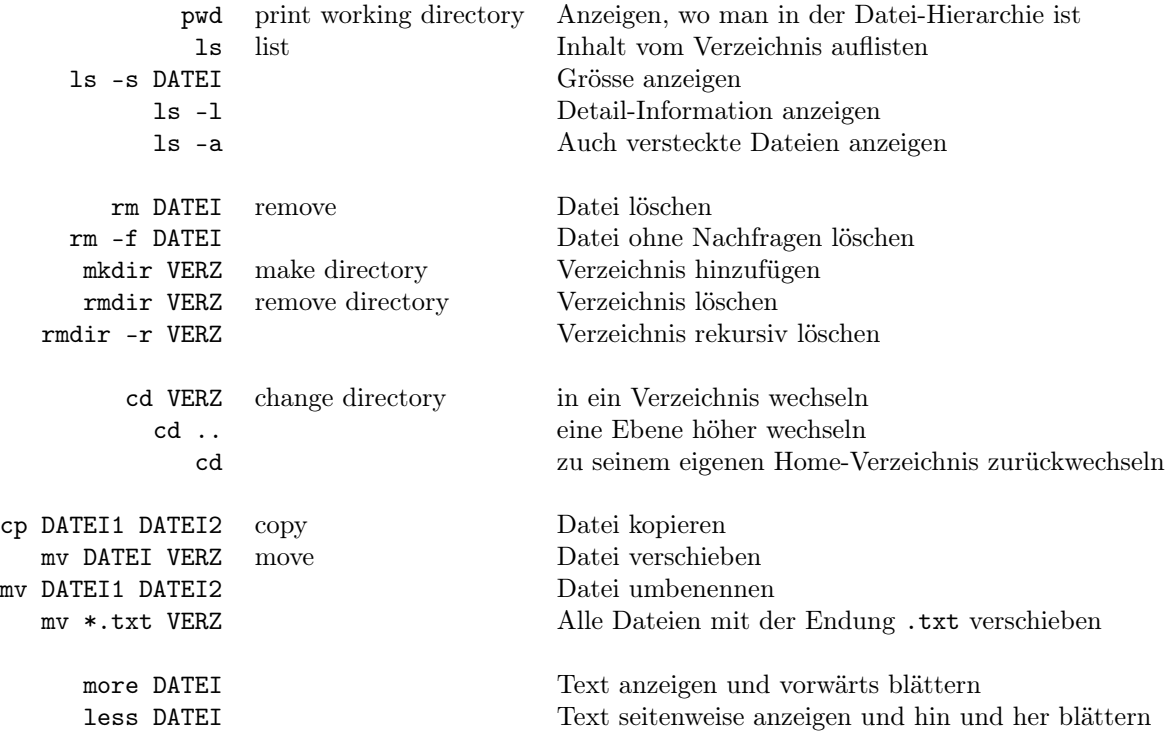

Blättern mit <SPACE> (seitenweise) und <RETURN> (zeilenweise), Wort suchen mit "/suchwort<RETURN>", beenden mit <q>

## Oft verwendete Zeichen

- $\sim$  bedeutet HOME
- . bedeutet hier
- .. bedeutet eine Ebene drüber
- \* bedeutet alle Dateien
- \*.txt bedeutet alle Dateien, die in .txt enden

#### Sich auf Server einloggen

Neben dem Rechner im CompLap, auf dem man sich lokal anmeldet, gibt es noch viele andere Rechner bzw. Server (auch Host genannt), auf die man sich über die Konsole einloggen kann.

Das ist zum Beispiel nötig, wenn man Zugriff auf Dateien haben will, die nur auf einem bestimmten Server liegen oder wenn man Programme nutzen will, die nur dort installiert sind. Auch wenn man sich von außerhalb der Uni auf seinem Coli-Account einloggen will, um auf seine Dateien zuzugreifen, ist das praktisch. Das Programm, mit dem man das tun kann, heißt ssh (secure shell).

```
ssh Benutzer@Servername allgemeine Form
 ssh -X ermöglicht Zugriff auf grafische Programme
 ssh Benutzer@login.coli.uni-saarland.de
  einlogggen auf den zentralen Server namens login
 ssh Benutzer@httpd.coli.uni-saarland.de
  auf httpd kann man Dateien für eigene Homepage speichern
ssh -D 2001 Benutzer@login.coli.uni-saarland.de
```
und auf eigenem Rechner SOCKS-Proxy aktivieren und auf localhost:2001 stellen. Tunnelt den Port, um mit Browser usw. Coli-interne Websites und Server zu erreichen.

Vorsicht: Man wird nach dem Passwort gefragt, dessen Eingabe man mit Enter abschließen muss. Aus Sicherheitsgründen wird die Eingabe nicht am Bildschirm angezeigt!

Mit exit oder logout kann man den Server wieder verlassen.

## Dateien zwischen Servern verschieben

Manchmal muss man Dateien oder Verzeichnisse zwischen verschiedenen Servern bewegen, bzw. hoch- und runterladen, (z.B. Dateien der eigenen Homepage auf den Webserver).

Datei zum Host kopieren: scp Quelldatei.bsp Benutzer@Host:Verzeichnis/Zieldatei.bsp Datei vom Host kopieren:

scp Benutzer@Host:Verzeichnis/Quelldatei.bsp Zieldatei.bsp

#### Von eigenem Rechner im CompLab drucken

```
scp Datei.bsp Benutzer@login.coli.uni-saarland.de:[Zielordner]
ssh Benutzer@login.coli.uni-saarland.de
lp -d univers [Zielordner/]Datei.bsp
```
Mehr Optionen: man lp